## **Personalnummer ändern von - nach**

- 1. Datensicherung durchführen
- 2. Winzeit starten und <System><Personalnummer ändern> starten:

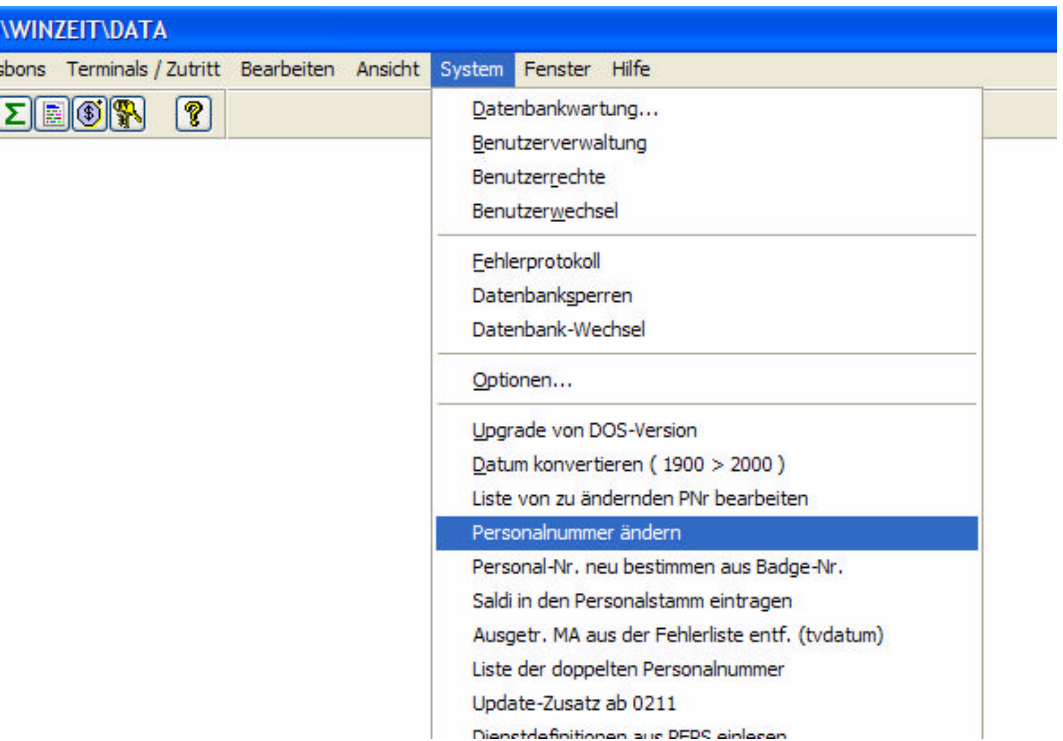

3. die gewünschten Eingaben machen. Wenn WinPeps nicht verwendet wird, bitte die WinPeps – Felder leer lassen:

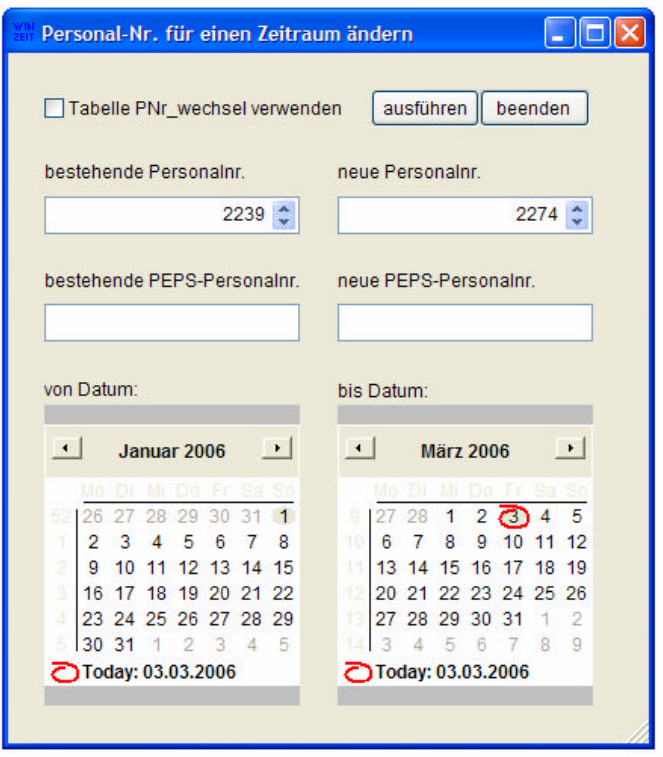